## **Troubleshoot Apache Startup Problems**

Are you having difficulty getting your Apache server started? Here is a list of common problems and their solutions.

**NOTE** The information in this document is based on [this ApacheFriends community](https://community.apachefriends.org/f/viewtopic.php?f=16&t=69784) [forum thread](https://community.apachefriends.org/f/viewtopic.php?f=16&t=69784).

## **Another Web Server Daemon is Already Running**

XAMPP displays a message like:

Another web server daemon is already running.

To solve this problem, follow these steps:

- 1. Open a new terminal window.
- 2. Use the lsof command to identify which other service is currently using port 80 and/or 443.

sudo lsof -i -n -P | grep TCP | grep LISTEN

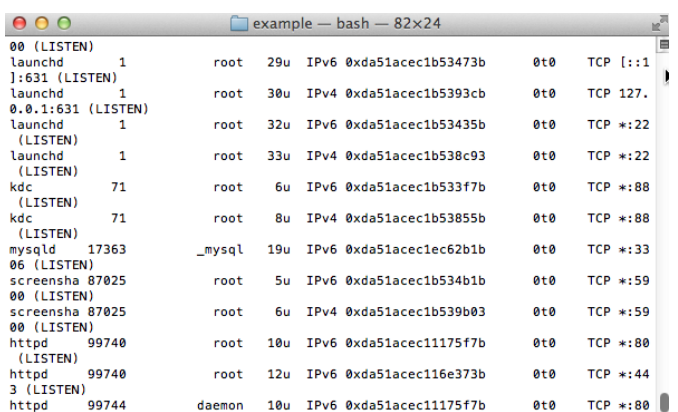

3. Terminate services currently using those ports.

You should now be able to start Apache successfully.

**TIP** If the problem persists even after performing these steps, refer to [this source thread](http://askubuntu.com/questions/105952/cannot-start-xampp) and [this](http://ubuntuforums.org/showthread.php?t=1192606) [forum post](http://ubuntuforums.org/showthread.php?t=1192606) for alternative solutions.